## **Apache - globální nastavení**

## **Upravené globální error hlášky**

Někdy je užitečné zapojit na serveru naše vlastní error hlášky s nějakým popisem a odkazem třeba na web správce serveru, je to užitečné pro aplikace, které nemají vlastní obsluhu error hlášek.

V apachi je potřeba povolit tyto moduly: **alias, negotiation, include**

Následně upravíme soubor /etc/apache2/conf.d/localized-error-pages (na debianu, popr. jiny dle distribuce)

## [error.conf](https://wiki.spoje.net/doku.php/howto/hosting/apache-custom-error?do=export_code&codeblock=0)

```
 Alias /error/ "/var/www/_tpl/error/"
 <Directory "/var/www/_tpm/error/">
     AllowOverride None
     Options IncludesNoExec FollowSymLinks
     AddOutputFilter Includes html
     AddHandler type-map var
     Order allow,deny
     Allow from all
     LanguagePriority en es de fr
     ForceLanguagePriority Prefer Fallback
 </Directory>
 ErrorDocument 400 /error/HTTP_BAD_REQUEST.html.var
 ErrorDocument 401 /error/HTTP_UNAUTHORIZED.html.var
 ErrorDocument 403 /error/HTTP_FORBIDDEN.html.var
 ErrorDocument 404 /error/HTTP_NOT_FOUND.html.var
 ErrorDocument 405 /error/HTTP_METHOD_NOT_ALLOWED.html.var
 ErrorDocument 408 /error/HTTP_REQUEST_TIME_OUT.html.var
 ErrorDocument 410 /error/HTTP_GONE.html.var
 ErrorDocument 411 /error/HTTP_LENGTH_REQUIRED.html.var
 ErrorDocument 412 /error/HTTP_PRECONDITION_FAILED.html.var
 ErrorDocument 413 /error/HTTP_REQUEST_ENTITY_TOO_LARGE.html.var
 ErrorDocument 414 /error/HTTP_REQUEST_URI_TOO_LARGE.html.var
 ErrorDocument 415 /error/HTTP_SERVICE_UNAVAILABLE.html.var
 ErrorDocument 500 /error/HTTP_INTERNAL_SERVER_ERROR.html.var
 ErrorDocument 501 /error/HTTP_NOT_IMPLEMENTED.html.var
 ErrorDocument 502 /error/HTTP_BAD_GATEWAY.html.var
 ErrorDocument 503 /error/HTTP_SERVICE_UNAVAILABLE.html.var
 ErrorDocument 506 /error/HTTP_VARIANT_ALSO_VARIES.html.var
```
Následně je možné vytvořit v adresáři (v našem případě /var/www/\_tpl/error/) soubory dle chybových hlášek (viz. \*.var). Já jsem jen upravil přednastavené soubory z instalace Apache. Příklad je zde:

Last update: 2014/03/18 19:57 howto:hosting:apache-custom-error https://wiki.spoje.net/doku.php/howto/hosting/apache-custom-error

[/var/www/\\_tpl/error/HTTP\\_BAD\\_REQUEST.html.var](https://wiki.spoje.net/doku.php/howto/hosting/apache-custom-error?do=export_code&codeblock=1)

```
...
----------cs--
Content-language: de
Content-type: text/html; charset=ISO-8859-1
Body:----------de--
<!--#set var="CONTENT_LANGUAGE" value="de"
--><!--#set var="TITLE" value="Fehlerhafte Anfrage!"
--><!--#include virtual="include/top.html" -->
    Ihr Browser (oder Proxy) hat eine ung Suuml; ltige Anfrage
     gesendet, die vom Server nicht beantwortet werden kann.
<!--#include virtual="include/bottom.html" -->
----------de--
Content-language: en
Content-type: text/html; charset=ISO-8859-1
Body:----------en--
<!--#set var="TITLE" value="Bad request!"
--><!--#include virtual="include/top.html" -->
     Your browser (or proxy) sent a request that
     this server could not understand.
<!--#include virtual="include/bottom.html" -->
----------en--
...
```
From: <https://wiki.spoje.net/> - **SPOJE.NET**

Permanent link: **<https://wiki.spoje.net/doku.php/howto/hosting/apache-custom-error>**

Last update: **2014/03/18 19:57**

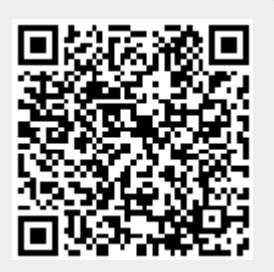